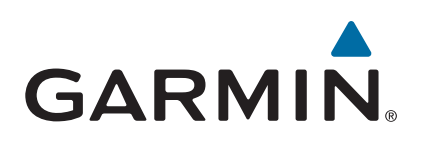

# vívoactive®

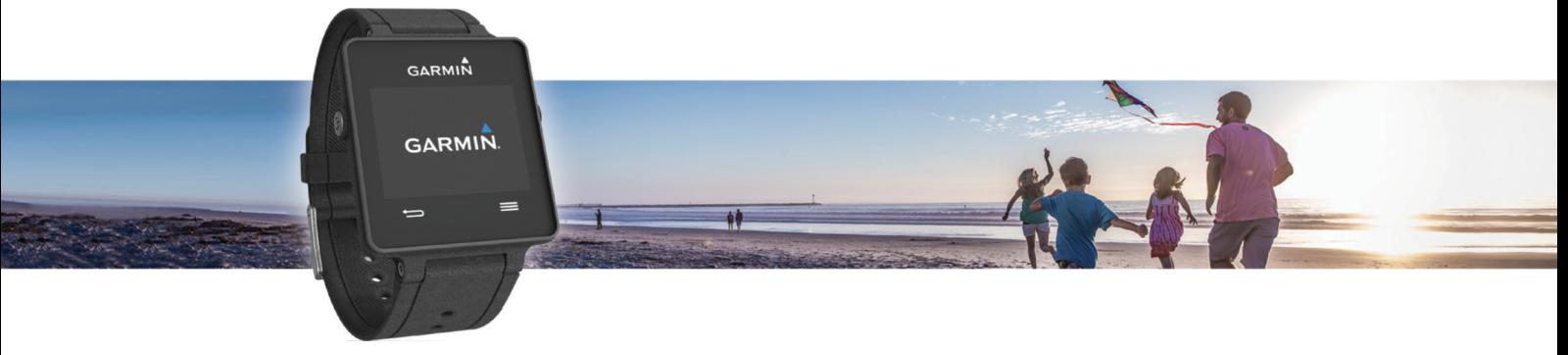

Brukerveiledning

#### © 2015 Garmin Ltd. eller tilhørende datterselskaper

Med enerett. I henhold til opphavsrettslovene må ingen deler av denne brukerveiledningen kopieres uten skriftlig samtykke fra Garmin. Garmin forbeholder seg retten til å endre eller forbedre produktene sine og gjøre endringer i innholdet i denne brukerveiledningen uten plikt til å varsle noen person eller organisasjon om slike endringer eller forbedringer. Gå til [www.garmin.com](http://www.garmin.com) for å finne gjeldende oppdateringer og tilleggsinformasjon vedrørende bruk av dette produktet.

Garmin®, Garmin logoen, ANT+®, Auto Lap® og Auto Pause®er varemerker for Garmin Ltd. eller tilhørende datterselskaper som er registrert i USA og andre land. Connect IQ™, Garmin Connect™, Garmin Express™, tempe™, VIRB® og vívoactive® er varemerker for Garmin Ltd. eller tilhørende datterselskaper. Disse varemerkene kan ikke brukes uten uttrykkelig tillatelse fra Garmin.

Android™ er et varemerke for Google Inc. Bluetooth®navnet og tilknyttede logoer eies av Bluetooth SIG, Inc., og enhver bruk som Garmin gjør av disse, er underlagt lisens. iOS® er et registrert varemerke for Cisco Systems, Inc. og brukes på lisens av Apple Inc. Mac® er et varemerke for Apple Inc., registrert i USA og ande land. Windows® er et registrert varemerke for Microsoft Corporation i USA og andre land. Andre varemerker og varenavn tilhører sine respektive eiere.

Produktet er sertifisert i henhold til ANT+®. Du finner en liste over kompatible produkter og apper på [www.thisisant.com/directory](http://www.thisisant.com/directory).

## Innholdsfortegnelse

J.

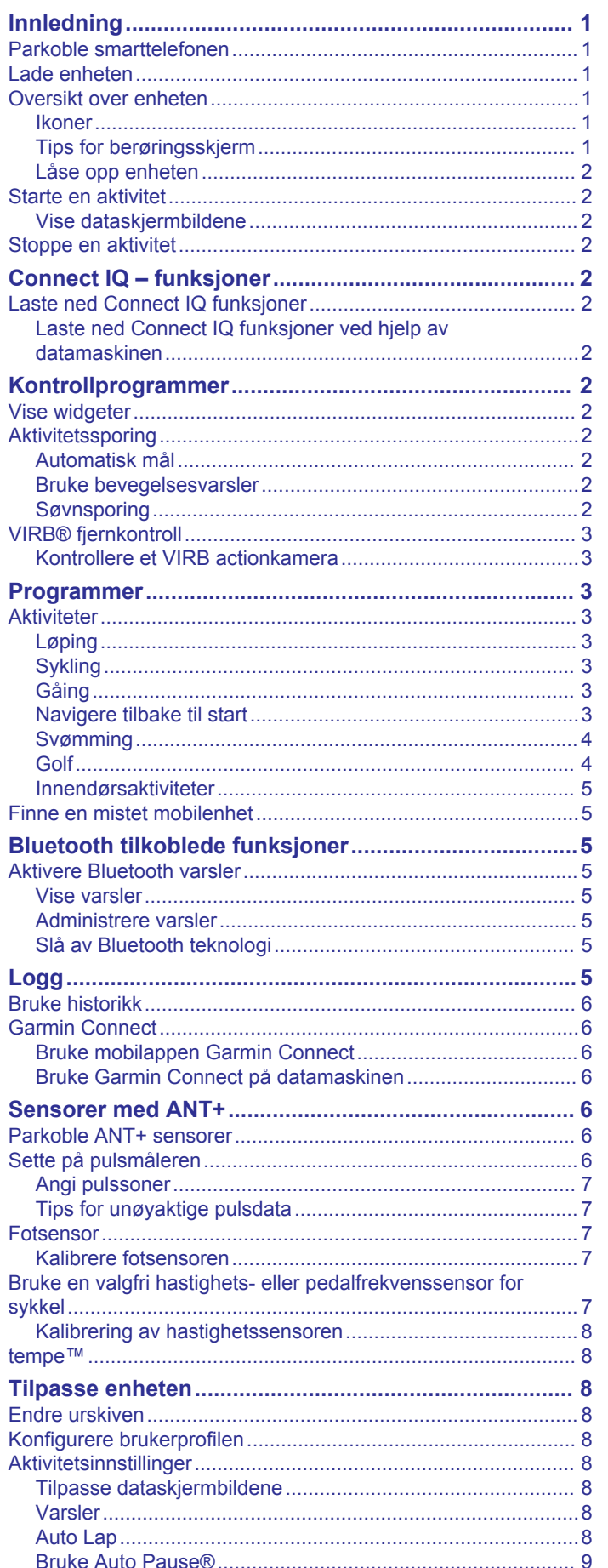

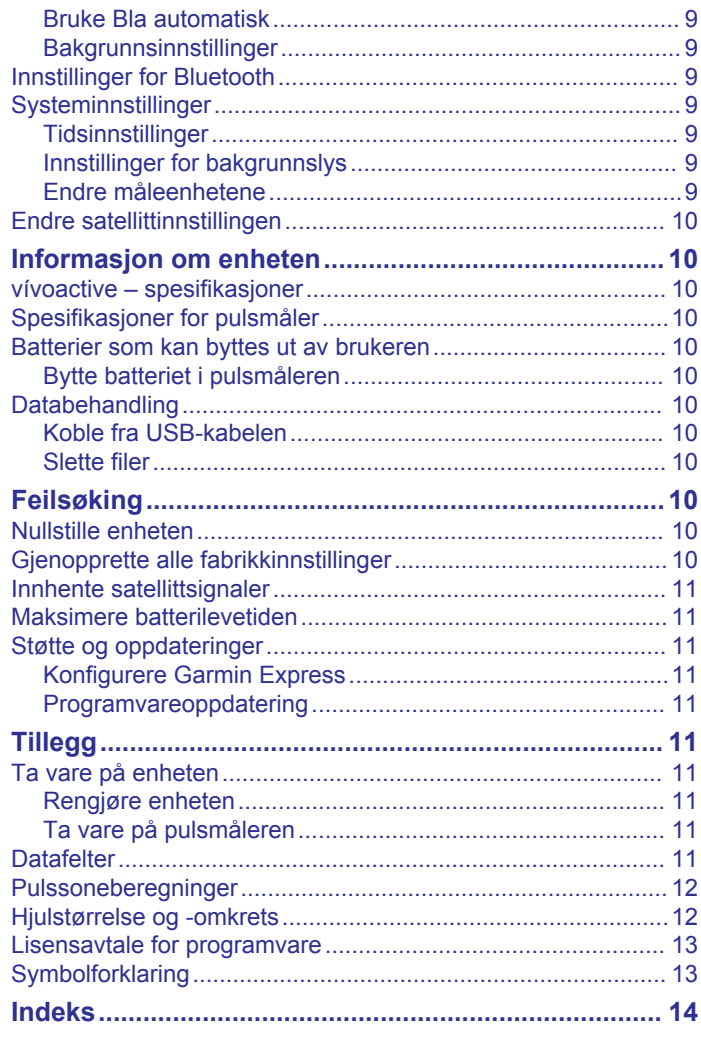

## **Innledning**

### **ADVARSEL**

<span id="page-4-0"></span>Se veiledningen *Viktig sikkerhets- og produktinformasjon* i produktesken for å lese advarsler angående produktet og annen viktig informasjon.

Rådfør deg alltid med legen før du begynner på eller endrer et treningsprogram.

### **Parkoble smarttelefonen**

For at du skal kunne få mest mulig ut av vívoactive enheten, bør du parkoble den med smarttelefonen din og fullføre oppsettet ved hjelp av Garmin Connect™ Mobile-programmet. Dette gjør at du kan dele og analysere data, laste ned

programvareoppdateringer og laste ned flere Connect IQ™ funksjoner fra Garmin® og andre leverandører. Du kan også vise varsler og kalenderhendelser fra den parkoblede smarttelefonen.

**MERK:** I motsetning til andre Bluetooth® enheter, som parkobles fra Bluetooth innstillingene på mobilenheten, må vívoactive enheten parkobles direkte fra Garmin Connect Mobileprogrammet.

- **1** Gå til [www.garminconnect.com/vivoactive](http://www.garminconnect.com/vivoactive) i nettleseren på mobilenheten.
- **2** Følg instruksjonene på skjermen for å skaffe deg programmet.
- **3** Installer og åpne Garmin Connect Mobile-programmet.
- **4** Velg et alternativ:
	- Under det første oppsettet må du følge instruksjonene på skjermen for å parkoble enheten med smarttelefonen.
	- Hvis du ikke parkoblet enheten med smarttelefonen under det første oppsette, trykker på handlingsknappen på vívoactive enheten og velger **Innstillinger** > **Bluetooth**.
- **5** Velg et alternativ for å legge til enheten i Garmin Connect kontoen din:
	- Hvis dette er den første enheten du har parkoblet med Garmin Connect Mobile-programmet, følger du instruksjonene på skjermen.
	- Hvis du allerede har parkoblet en annen enhet ved hjelp av Garmin Connect Mobile-programmet, velger du Garmin-enheter > + i Garmin Connect Mobileprogrammet og følger instruksjonene på skjermen.

### **Lade enheten**

#### **ADVARSEL**

Denne enheten inneholder et litiumionbatteri. Se veiledningen *Viktig sikkerhets- og produktinformasjon* i produktesken for å lese advarsler angående produktet og annen viktig informasjon.

Ladeholderen inneholder en magnet. Under visse omstendigheter kan magneter forårsake forstyrrelser for enkelte medisinske enheter, deriblant pacemakere og insulinpumper. Hold ladeholderen unna slike medisinske enheter.

### *LES DETTE*

Ladeholderen inneholder en magnet. Under visse omstendigheter kan magneter forårsake skade på enkelte elektroniske enheter, inkludert harddisker i bærbare datamaskiner. Vær forsiktig når ladeholderen er i nærheten av elektroniske enheter.

Tørk godt av og rengjør kontaktene og området rundt før du lader enheten eller kobler den til en datamaskin. På denne måten kan du forhindre korrosjon. Se instruksjoner for rengjøring i tillegget.

**1** Hold laderen  $\overline{0}$  inntil baksiden av enheten, og trykk laderen på plass.

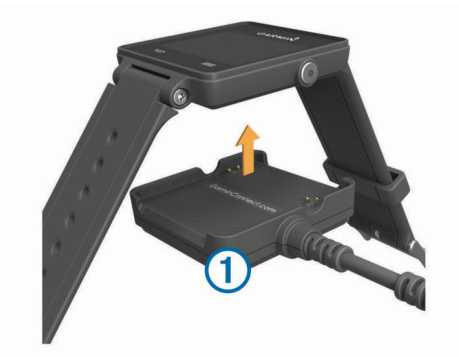

- **2** Koble USB-kabelen til en USB-port på datamaskinen.
- **3** Lad enheten helt opp.

### **Oversikt over enheten**

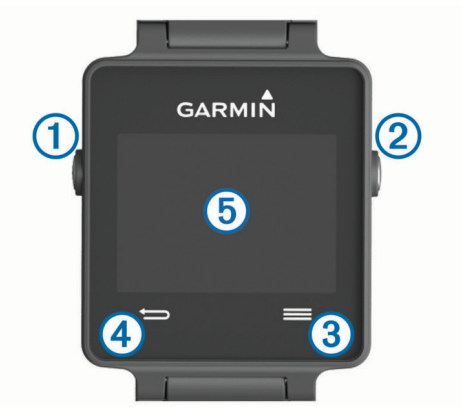

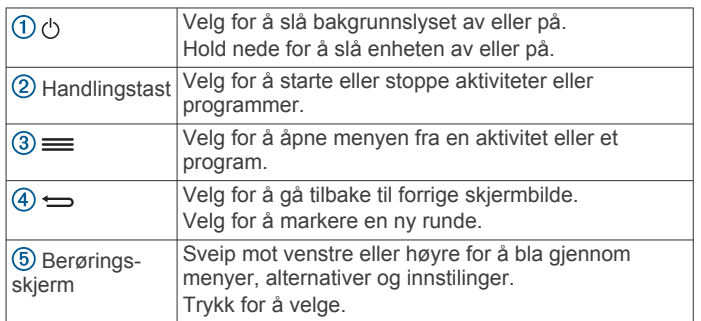

#### **Ikoner**

Et blinkende ikon betyr at enheten søker etter et signal. Et solid ikon betyr at signalet ble registrert eller at sensoren er koblet til.

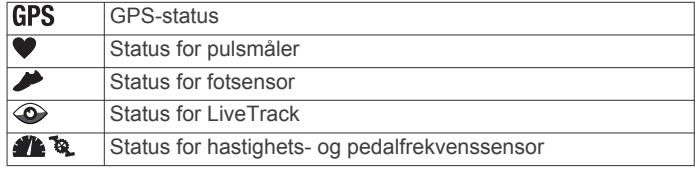

### **Tips for berøringsskjerm**

- Fra urskiven kan du sveipe mot venstre eller høyre for å bla gjennom widgetene på enheten.
- Trykk på handlingstasten, og sveip mot venstre eller høyre for å bla gjennom programmene på enheten.
- Under en aktivitet kan du holde fingeren på berøringsskjermen for å vise widgeter.
- Under en aktivitet kan du trykke på berøringsskjermen for å vise det neste dataskjermbildet.
- Hvert valg på berøringsskjermen må utføres som en separat handling.

### <span id="page-5-0"></span>**Låse opp enheten**

Etter en periode uten aktivitet går enheten inn i klokkemodus og skjermen låses.

Velg et alternativ:

- Velg handlingstasten.
- Sveip over berøringsskjermen.

### **Starte en aktivitet**

Når du starter en aktivitet, aktiveres GPS automatisk (hvis dette kreves). Når du stopper aktiviteten, aktiveres klokkemodus.

- **1** Velg handlingstasten.
- **2** Velg en aktivitet.

tidtakeren.

- **3** Følg eventuelt instruksjonene på skjermen for å angi ekstra informasjon.
- 4 Vent eventuelt mens enheten kobler til ANT+® sensorene.
- **5** Hvis aktiviteten krever GPS, går du utendørs og venter mens enheten innhenter satellittsignaler.
- **6** Trykk på handlingstasten for å starte tidtakeren. **MERK:** Enheten registrerer ikke aktivitetsdata før du starter

### **Vise dataskjermbildene**

Med dataskjermbilder som kan tilpasses, kan du raskt få tilgang til sanntidsdata fra interne og tilkoblede sensorer. Når du starter en aktivitet, vises det flere dataskjermbilder.

Sveip eller trykk på skjermen for å bla gjennom dataskjermbildene.

### **Stoppe en aktivitet**

- **1** Velg handlingstasten.
- **2** Velg et alternativ:
	- Hvis du vil lagre aktiviteten og aktivere klokkemodus, velger du **Lagre**.
	- Hvis du vil forkaste aktiviteten og aktivere klokkemodus, velger du  $\overline{\mathbf{M}}$ .

## **Connect IQ – funksjoner**

Du kan legge til Connect IQ funksjoner på klokken fra Garmin og andre leverandører ved hjelp av Garmin Connect Mobile-appen. Du kan tilpasse enheten med urskiver, datafelt, kontrollprogrammer og apper.

**Urskiver**: Gjør det mulig å endre klokkens utseende.

- **Datafelter for**: Gjør det mulig å laste ned nye datafelter som viser sensordata, aktivitetsdata og historiske data på nye måter. Du kan legge til Connect IQ datafelter for innebygde funksjoner og sider.
- **Kontrollprogrammer**: Få oversiktlig informasjon, inkludert sensordata og varsler.
- **Programmer**: Legg til interaktive funksjoner på klokken. For eksempel aktivitetstyper for utendørs aktivitet og treningsaktiviteter.

### **Laste ned Connect IQ funksjoner**

Før du kan laste ned Connect IQ funksjoner fra Garmin Connect Mobile-appen, må du parkoble vívoactive enheten med en smarttelefon.

- **1** Åpne Garmin Connect Mobile-appen, og velg **Connect IQbutikken**.
- **2** Velg enheten din om nødvendig.
- **3** Velg en Connect IQ funksjon.
- **4** Følg instruksjonene på skjermen.

### **Laste ned Connect IQ funksjoner ved hjelp av datamaskinen**

- **1** Koble enheten til datamaskinen med en USB-kabel.
- **2** Gå til [www.garminconnect.com,](http://www.garminconnect.com) og logg på.
- **3** Gå til kontrollprogrammet for enheter, og velg **Connect IQbutikken**.
- **4** Velg en Connect IQ funksjon, og last den ned.
- **5** Følg instruksjonene på skjermen.

## **Kontrollprogrammer**

Enheten leveres forhåndslastet med kontrollprogrammer som gir oversiktelig informasjon. Enkelte kontrollprogrammer krever en Bluetooth tilkobling til en kompatibel smarttelefon.

- **Varsler**: Versler deg om innkommende anrop og tekstmeldinger i henhold til varslingsinnstillingene på smarttelefonen.
- **Kalender**: Viser kommende møter fra kalenderen på smarttelefonen.

**Musikkontroller**: Musikkspillerkontroller for smarttelefonen.

**Vær**: Viser gjeldende temperatur og værmelding.

**Aktivitetssporing**: Sporer daglig skrittelling, skrittmål, tilbakelagt avstand, antall forbrente kalorier og søvnstatistikk.

### **Vise widgeter**

- Sveip mot venstre eller høyre på urskiven.
- Hold fingeren på berøringsskjermen under en aktivitet.

### **Aktivitetssporing**

### **Automatisk mål**

Enheten oppretter automatisk et daglig skrittmål basert på tidligere aktivitetsnivå. Enheten viser deg fremdriften mot ditt daglige mål  $\bigcirc$  etter hvert som du beveger deg.

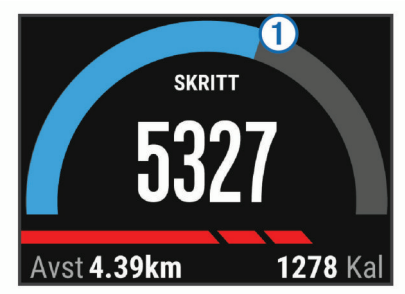

Hvis du velger ikke å slå på Automatisk mål-funksjonen, kan du angi et eget mål på Garmin Connect kontoen din.

#### **Bruke bevegelsesvarsler**

Hvis du sitter stille over lengre tid, kan du utvikle uønskede stoffskifteendringer. Bevegelsesvarsleren minner deg på at du bør bevege på deg. Når du har holdt deg i ro i én time, vises Beveg deg! og den røde linjen. Det vises flere deler etter hvert 15. minutt med inaktivitet. Enheten vibrerer også hvis vibrering er slått på (*[Systeminnstillinger](#page-12-0)*, side 9).

Gå litt (minst et par minutter) for å nullstille bevegelsesvarsleren.

### **Søvnsporing**

Enheten registrerer bevegelsene dine mens du sover. Søvnstatistikk er totalt antall timer søvn, søvnnivåer og bevegelse i søvn. Du kan angi tidspunktene du vanligvis sover i brukerinnstillingene på Garmin Connect kontoen. Du kan se søvnstatistikken din på Garmin Connect kontoen.

#### *Bruke søvnmodus*

Du må ha på deg enheten for å kunne bruke søvnsporing.

- <span id="page-6-0"></span>**1** Fra urskiven sveiper du mot venstre eller høyre for å vise widgeten for aktivitetssporing.
- $2 \text{ V}$ elg  $\equiv$  > Start dvalemodus.
- **3** Når du våkner, holder du handlingstasten inne for å avslutte søvnmodusen.

**MERK:** Hvis du glemmer å sette enheten i søvnmodus, kan du angi tidspunktene da du sovnet og våknet, manuelt på Garmin Connect kontoen for å vise søvnstatistikken din.

### **VIRB® fjernkontroll**

Fjernkontrollfunksjonen VIRB lar deg styre VIRB actionkameraet ved hjelp av enheten din. Du kan kjøpe et VIRB actionkamera på [www.garmin.com/VIRB](http://www.garmin.com/VIRB).

### **Kontrollere et VIRB actionkamera**

Før du kan bruke fjernkontrollfunksjonen for VIRB, må du aktivere fjernkontrollfunksjonen på VIRB kameraet. Du finner mer i informasjon i *brukerveiledningen for VIRB serien*.

- **1** Slå på VIRB kameraet.
- **2** Sveip mot venstre eller høyre på urskiven på vívoactive enheten for å se VIRB widgeten.
- **3** Vent mens enheten kobler til VIRB kameraet.
- **4** Velg et alternativ:
	- Velg  $\bullet$  for å ta opp video. Videotelleren vises på vívoactive skjermen.
	- Velg for å stoppe videoopptak.
	- Velg **o** for å ta et bilde.

## **Programmer**

Du kan bruke handlingstasten for å se programmene på enheten din. Enkelte programmer krever en Bluetooth tilkobling til en kompatibel smarttelefon.

- **Aktivitetsprogrammer**: Enheten leveres forhåndslastet med flere programmer for trening og utendørsaktiviteter, inkludert løping, sykling, svømming og golf.
- **Finn telefonen min**: Du kan bruke dette forhåndslastede programmet til å finne en telefon du har mistet, hvis den er tilkoblet enheten din ved hjelp av trådløs Bluetooth teknologi.

### **Aktiviteter**

Enheten kan brukes til en ulike treningsaktiviteter, både utendørs og innendørs. Når du starter en aktivitet, viser og registrerer enheten sensordata. Du kan lagre aktiviteter og dele dem med Garmin Connect fellesskapet.

Du kan også legge til Connect IQ aktivitetsapper på enheten ved hjelp av Garmin Connect kontoen din (*[Laste ned Connect IQ](#page-5-0) [funksjoner](#page-5-0)*, side 2).

### **Løping**

### *Ta en løpetur*

Du bør lade enheten før du drar ut på løpetur (*[Lade enheten](#page-4-0)*, [side 1](#page-4-0)). Før du bruker en ANT+ sensor for løpeturen, må du parkoble sensoren med enheten (*[Parkoble ANT+ sensorer](#page-9-0)*, [side 6](#page-9-0)).

- **1** Ta på deg ANT+ sensorene, for eksempel en fotsensor eller pulsmåler (valgfritt).
- **2** Velg handlingstasten.
- **3** Velg **Løping**.
- **4** Når du bruker ANT+ tilleggssensorer, må du vente til enheten har koblet til sensorene.
- **5** Gå ut, og vent mens enheten innhenter satellitter.
- **6** Trykk på handlingstasten for å starte tidtakeren.

Oppføringer i loggen registreres bare når tidtakeren går.

- **7** Start aktiviteten.
- **8** Velg ← for å ta opp runder (valgfritt) (*[Markere runder](#page-11-0)*, [side 8\)](#page-11-0).
- **9** Sveip eller trykk på skjermen for å se flere dataskjermbilder (valgfritt).
- **10**Når du har fullført aktiviteten, velger du handlingstasten og deretter **Lagre**.

### **Sykling**

### *Legge ut på tur*

Du bør lade enheten før du drar ut på tur (*[Lade enheten](#page-4-0)*, side 1). Før du bruker en ANT+ sensor for kjøreturen, må du parkoble sensoren med enheten (*[Parkoble ANT+ sensorer](#page-9-0)*, side 6).

- **1** Parkoble ANT+ sensorer, for eksempel pulsmåler, hastighetssensor eller pedalfrekvenssensor (valgfritt).
- **2** Velg handlingstasten.
- **3** Velg **Sykling**.
- **4** Når du bruker ANT+ tilleggssensorer, må du vente til enheten har koblet til sensorene.
- **5** Gå ut, og vent mens enheten innhenter satellitter.
- **6** Trykk på handlingstasten for å starte tidtakeren.

Oppføringer i loggen registreres bare når tidtakeren går.

- **7** Start aktiviteten.
- **8** Sveip eller trykk på skjermen for å se flere dataskjermbilder (valgfritt).
- **9** Når du har fullført aktiviteten, velger du handlingstasten og deretter **Lagre**.

### **Gåing**

### *Ta en gåtur*

Du bør lade enheten før du legger ut på tur (*[Lade enheten](#page-4-0)*, [side 1\)](#page-4-0). Du må parkoble sensoren med enheten før du kan bruke en ANT+ sensor for gåturen (*[Parkoble ANT+ sensorer](#page-9-0)*, [side 6\)](#page-9-0).

- **1** Ta på deg ANT+ sensorene, for eksempel en fotsensor eller pulsmåler (valgfritt).
- **2** Velg handlingstasten.
- **3** Velg **Gå**.
- **4** Når du bruker ANT+ tilleggssensorer, må du vente til enheten har koblet til sensorene.
- **5** Gå ut, og vent mens enheten innhenter satellitter.
- **6** Trykk på handlingstasten for å starte tidtakeren.
- Oppføringer i loggen registreres bare når tidtakeren går.
- **7** Start aktiviteten.
- **8** Sveip eller trykk på skjermen for å se flere dataskjermbilder (valgfritt).
- **9** Når du har fullført aktiviteten, velger du handlingstasten og deretter **Lagre**.

### **Navigere tilbake til start**

Før du kan navigere tilbake til start, må du innhente satellitter, starte tidtakeren og starte aktiviteten din.

Du kan navigere tilbake til startposisjonen når som helst i løpet av aktiviteten. Hvis du for eksempel løper i en ny by og er usikker på hvordan du kommer deg tilbake til startpunktet eller hotellet, kan du navigere tilbake til startposisjonen. Denne funksjonen er ikke tilgjengelig for alle aktiviteter.

- **1** Velg  $\equiv$  > **Tilbake til start**.
	- Kompasset vises.
- **2** Beveg deg fremover.

Kompasspilen peker mot startpunktet.

<span id="page-7-0"></span>**TIPS:** Du kan oppnå mer nøyaktig navigasjon ved å holde enheten i retningen du navigerer i.

#### *Stoppe navigasjon*

Velg > **Stopp navigasjon**.

#### **Svømming**

#### *LES DETTE*

Enheten er beregnet på overflatesvømming. Hvis du dykker med enheten, kan produktet bli skadet, og garantien blir ugyldig.

**MERK:** Enheten kan ikke registrere pulsdata når du svømmer.

#### *Legge på svøm i et basseng*

Du bør lade enheten før du tar deg en svømmetur (*[Lade](#page-4-0) [enheten](#page-4-0)*, side 1).

- **1** Velg handlingstasten.
- **2** Velg **Svømming**.
- **3** Velg bassengstørrelsen, eller angi en egendefinert størrelse.
- **4** Trykk på handlingstasten for å starte tidtakeren. Oppføringer i loggen registreres bare når tidtakeren går.
- **5** Start aktiviteten. Enheten registrerer svømmeintervaller og -lengder automatisk.
- **6** Når du hviler, velger du handlingstasten for å sette tidtakeren på pause.

Fargene på skjermen inverteres, og hvileskjermbildet vises.

- **7** Velg handlingstasten for å starte tidtakeren igjen.
- **8** Når du har fullført aktiviteten, holder du handlingstasten nede og velger **Lagre**.

#### *Angi bassengstørrelsen*

- **1** Velg handlingstasten.
- **2** Velg **Svømming**.
- **3** Velg > **Bassengstørrelse**.
- **4** Velg bassengstørrelsen, eller angi en egendefinert størrelse.

#### *Svømmeterminologi*

**Lengde**: En svømmetur til andre siden av bassenget.

- **Intervall**: Én eller flere lengder. En ny intervall starter etter at du har hvilt deg.
- **Tak**: Det telles et tak hver gang armen du bærer enheten på, gjennomfører en komplett runde.
- **Swolf**: Swolf-poengene er summen av tiden for én lengde pluss antall svømmetak for den lengden. Eksempel: 30 sekunder pluss 15 svømmetak gir en swolf-poengsum på 45. Swolf er et mål på svømmeeffektivitet, og som i golf gjelder det å få en lav poengsum.

#### **Golf**

#### *Spille golf*

Før du begir deg ut for å spille en bane for første gang, må du laste den ned fra Garmin Connect Mobile-programmet (*[Garmin](#page-9-0)  [Connect](#page-9-0)*, side 6). Banene du har lastet ned fra Garmin Connect Mobile-programmet, oppdateres automatisk. Du bør lade enheten før du spiller en runde golf (*[Lade enheten](#page-4-0)*, side 1).

- **1** Velg handlingstasten.
- **2** Velg **Golf**.
- **3** Gå ut, og vent mens enheten innhenter satellitter.
- **4** Velg en bane fra listen over tilgjengelige baner.
- **5** Sveip mot venstre eller høyre for å bla gjennom dataskjermbildene for hver hull.

Enheten forflytter seg automatisk når du beveger deg til neste hull.

**6** Når du har fullført aktiviteten, velger du = > Avslutt runde > **Lagre**.

#### *Hullinformasjon*

Fordi plasseringen til flagget varierer, beregner enheten avstanden til greenens fremre, midtre og bakre del, og ikke til selve flagget.

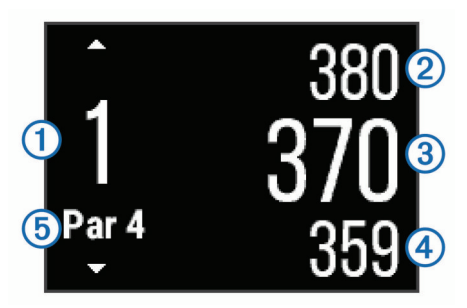

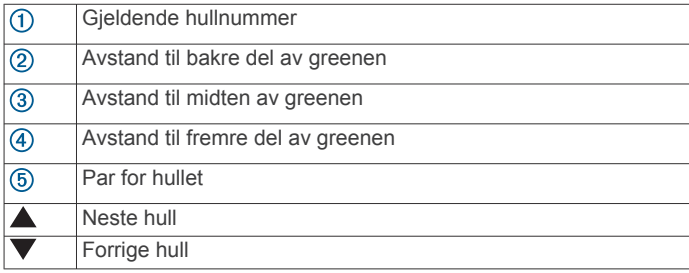

#### *Vise avstander for layup og dogleg*

Du kan vise en liste over avstander for layup og dogleg for hull med par på 4 og 5.

Sveip mot venstre eller høyre til informasjon om layup og dogleg vises.

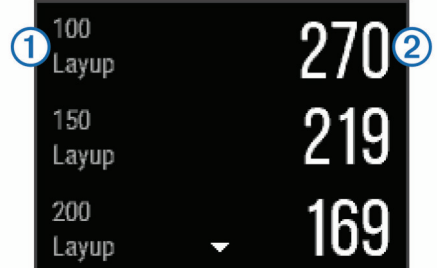

Hver layup  $\odot$  og avstanden for å nå hver layup  $\oslash$ , vises på skjermen.

**MERK:** Avstandene fjernes fra listen etter hvert som du passerer dem.

#### *Bruke kilometertelleren*

Du kan bruke kilometertelleren til å registrere tid, avstand og tilbakelagt avstand. Kilometertelleren startet og stopper automatisk når du starter eller avslutter en runde.

**1** Sveip mot venstre eller høyre til kilometertelleren vises.

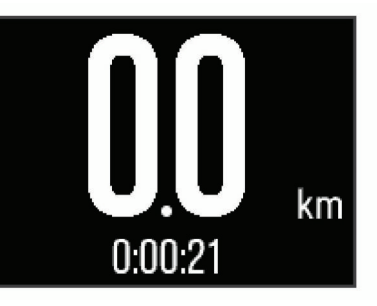

2 Velg eventuelt => **Nullstill kilometerteller** for å nullstille kilometertelleren.

### <span id="page-8-0"></span>*Føre poengregnskap*

- 1 Gå til hullvisningen, og velg => Start poengregning. Scorekortet vises når de er på greenen.
- 2 Velg  $-$  eller  $+$  for å angi poeng. Den sammenlagte poengsummen ① oppdateres.

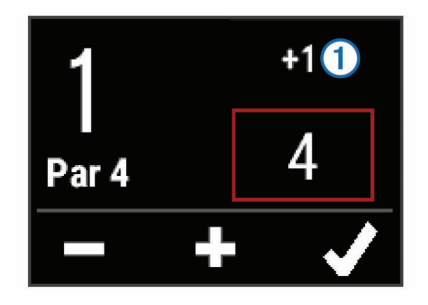

#### *Se over poengsummene*

- **1** Velg  $\equiv$  > **Scorekort** og deretter et hull.
- **2** Velg  $\equiv$  eller  $\equiv$  for å endre poengsummen for det hullet.

#### *Måle et slag*

- **1** Slå ballen, og se hvor den lander.
- **2** Velg handlingstasten.
- **3** Gå eller kjør bort til ballen din.
- Avstanden nullstilles automatisk når du går til det neste hullet.
- **4** Velg eventuelt handlingstasten og deretter => Nytt slag for å nullstille avstanden når som helst.

#### **Innendørsaktiviteter**

vívoactive-enheten kan brukes til innendørstrening, slik som løping på tredemølle eller ved bruk av ergometersykkel. GPS slås av for innendørsaktiviteter.

Når GPS er slått av, beregnes hastighet, distanse og pedalfrekvens ved hjelp av akselerasjonsmåleren i enheten. Akselerasjonsmåleren kalibrerer seg selv. Nøyaktigheten til dataene for hastighet, distanse og pedalfrekvens blir bedre etter at du har tatt noen løpeturer eller gåturer utendørs med GPS.

**TIPS:** Hvis du holder i gelendrene til tredemøllen, reduseres nøyaktigheten. Du kan bruke en tilleggsfotsensor for å registrere tempo, avstand og pedalfrekvens.

Hvis du sykler med GPS slått av, er ikke hastighet og avstand tilgjengelig med mindre du har en tilleggssensor som sender hastighets- og avstandsdata til enheten (for eksempel en hastighets- eller pedalfrekvenssensor).

### **Finne en mistet mobilenhet**

Du kan bruke denne funksjonen til å finne en mistet mobilenhet som er parkoblet ved hjelp av trådløs Bluetooth teknologi og befinner seg innenfor rekkevidde.

- **1** Velg handlingstasten.
- **2** Velg **Finn tlf**.

vívoactive enheten begynner å søke etter den parkoblede mobilenheten. Et lydvarsel spilles av på mobilenheten, og Bluetooth signalstyrken vises på vívoactive enhetsskjermen. Bluetooth signalstyrken øker etter hvert som du nærmer deg mobilenheten.

**3** Velg  $\leftarrow$  for å avslutte søket.

## **Bluetooth tilkoblede funksjoner**

vívoactive-enheten har flere Bluetooth tilkoblede funksjoner for kompatible smarttelefoner. Enkelte funksjoner krever at du installerer Garmin Connect Mobile-appen på smarttelefonen. Du finner mer informasjon på [www.garmin.com/apps.](http://www.garmin.com/apps)

- **Telefonvarsler**: Viser telefonvarsler og meldinger på vívoactiveenheten.
- **LiveTrack**: Gjør det mulig for venner og familie å følge løpene og treningsaktivitetene dine i sanntid. Du kan invitere følgere med e-post eller sosiale medier, slik at de kan følge sanntidsdataene dine på en sporingsside for Garmin Connect.
- **Aktivitetsopplastinger til Garmin Connect**: Sender automatisk aktiviteten til Garmin Connect kontoen når du er ferdig med å registrere den.

### **Aktivere Bluetooth varsler**

Du må parkoble vívoactive enheten med en kompatibel mobilenhet før du kan aktivere varsler (*[Parkoble smarttelefonen](#page-4-0)*, [side 1\)](#page-4-0).

- **1** Velg handlingstasten.
- **2** Velg **Innstillinger** > **Bluetooth** > **Smarte varsler**.
- **3** Velg **Under aktiviteter** for å angi preferansene for varsler som vises mens aktiviteter registreres.
- **4** Velg en varslingspreferanse.
- **5** Velg **Ikke i løpet av aktivitet** for å angi preferansene for varsler som vises i klokkemodus.
- **6** Velg en varslingspreferanse.
- **7** Velg **Tidsavbr.: varsling**.
- **8** Velg varighet for tidsavbruddet.

#### **Vise varsler**

- **1** Sveip mot venstre eller høyre på urskiven for å vise widgeten for varsler.
- **2** Trykk på berøringsskjermen, og sveip mot venstre eller høyre fra å bla gjennom varslene.
- **3** Velg et varsel.
- **4** Velg eventuelt ▼ for å bla gjennom innholdet i varselet.
- **5** Velg ← for å gå tilbake til forrige skjermbilde.
- Varselet blir værende på vívoactive enheten til du viser det på mobilenheten.

#### **Administrere varsler**

Du kan bruke den kompatible smarttelefonen din til å administrere varsler som vises på vívoactive enheten.

Velg et alternativ:

- Hvis du bruker en Apple® enhet, kan du bruke innstillingene for varslingssenteret på smarttelefonen til å velge elementene som skal vises på enheten.
- Hvis du bruker en Android™ enhet, kan du bruke appinnstillingene i Garmin Connect Mobile-appen til å velge elementene som skal vises på enheten.

### **Slå av Bluetooth teknologi**

- **1** Velg handlingstasten.
- **2** Velg **Innstillinger** > **Bluetooth** > **Status** > **Av** for å slå av Bluetooth trådløs teknologi på vívoactive enheten.

Se i brukerveiledningen for mobilenheten hvis du vil vite hvordan du slår av trådløs Bluetooth teknologi på mobilenheten.

### **Logg**

Loggen inneholder opptil ti tidligere aktiviteter du har lagret på enheten. Når automatisk opplasting er slått på, sender enheten automatisk lagrede aktiviteter og daglige aktivitetssporingsdata til Garmin Connect Mobile-programmet (*[Bruke mobilappen](#page-9-0)  [Garmin Connect](#page-9-0)*, side 6).

Datalagringen avhenger av hvordan du bruker enheten.

<span id="page-9-0"></span>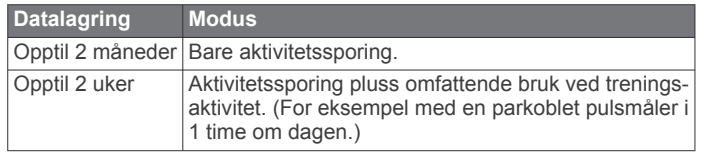

Når det ikke er mer lagringsplass, sletter enheten de eldste filene for å få plass til ny data.

### **Bruke historikk**

- **1** Velg handlingstasten.
- **2** Velg **Historikk**.
- **3** Velg en aktivitet.
- **4** Velg et alternativ:
	- Velg **Detaljer** for å vise ekstra informasjon om aktiviteten.
	- Velg **Runder** for å velge en runde og vise ekstra informasjon om hver runde.
	- Velg **Slett** for å slette valgt aktivitet.

### **Garmin Connect**

Du kan holde kontakten med venner på Garmin Connect kontoen din. Garmin Connect gir dere verktøy for sporing, analyse, deling og mulighet til å oppmuntre hverandre. Loggfør hendelsene i en aktiv livsstil, inkludert løpeturer, gåturer, sykkelturer, svømming, villmarksturer, golfrunder med mer. Garmin Connect er også en nettbasert statistikksporer der du kan analysere og dele alle golfrundene dine. Du kan opprette en gratis konto på [www.garminconnect.com/start](http://www.garminconnect.com/start).

- **Lagre aktivitetene dine**: Når du har fullført og lagret en aktivitet du tar tiden på ved hjelp av enheten, kan du laste opp denne aktiviteten til Garmin Connect kontoen din hvor du kan beholde den så lenge du ønsker.
- **Analyser data**: Du kan vise mer detaljert informasjon og treningsaktiviteter og utendørsaktiviteter, inkludert tid, avstand, puls, kaloriforbruk, pedalfrekvens, kart sett ovenfra samt tempo- og hastighetsdiagrammer. Du kan vise mer detaljert informasjon om golfrundene dine, inkludert scorekort, statistikk og baneinformasjon. Du kan også vise egendefinerbare rapporter.

**MERK:** Enkelte data krever ekstra tilbehør, for eksempel en pulsmåler.

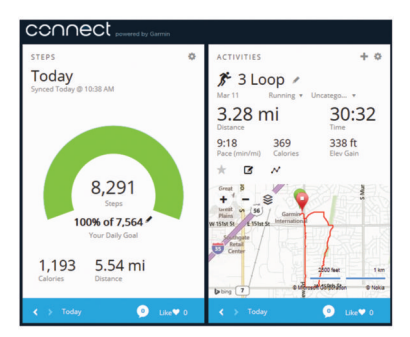

- **Spor fremdriften**: Du kan spore antall skritt per dag, bli med i en vennskapelig konkurranse med kontaktene dine og nå målene dine.
- **Del aktivitetene med andre**: Du kan ha kontakt med venner og følge hverandres sosiale aktiviteter eller publisere koblinger til aktiviteter på sosiale nettverk.
- **Administrer innstillinger**: Du kan tilpasse enheten og brukerinnstillingene dine på Garmin Connect kontoen din.
- **Gå til butikken til Connect IQ**: Du kan laste ned apper, urskiver, datafelter og kontrollprogrammer.

### **Bruke mobilappen Garmin Connect**

Du kan laste opp alle aktivitetsdata til Garmin Connect kontoen for å få en omfattende analyse. Med Garmin Connect kontoen kan du vise et kart over aktiviteten og dele aktivitetene dine med venner. Du kan slå på automatisk opplasting i programmet Garmin Connect Mobile.

- 1 Gå til programmet Garmin Connect Mobile, og velg  $\equiv$  > **Garmin-enheter**.
- **2** Velg vívoactive enheten, og velg **Enhetsinnstillinger**.
- **3** Velg bryteren for å slå på automatisk opplasting.

### **Bruke Garmin Connect på datamaskinen**

Hvis du ikke har parkoblet vívoactive enheten med smarttelefonen, kan du laste opp alle aktivitetsdata til Garmin Connect kontoen ved hjelp av datamaskinen.

- **1** Koble enheten til datamaskinen med USB-kabelen.
- **2** Gå til [www.garminconnect.com/start.](http://www.garminconnect.com/start)
- **3** Følg instruksjonene på skjermen.

## **Sensorer med ANT+**

Enheten kan brukes med trådløse sensorer med ANT+. Hvis du vil ha mer informasjon om kompatibilitet og kjøp av sensorer (tilleggsutstyr), kan du gå til <http://buy.garmin.com>.

### **Parkoble ANT+ sensorer**

Første gang du kobler en sensor til enheten ved hjelp av ANT+ trådløs teknologi må du parkoble enheten og sensoren. Når de er parkoblet, kobler enheten til sensoren automatisk når du starter en aktivitet og sensoren er aktiv og innenfor rekkevidde.

**MERK:** Hvis det fulgte en pulsmåler med enheten, er pulsmåleren allerede parkoblet til enheten.

**1** Hvis du skal parkoble en pulsmåler, tar du den på deg (*Sette på pulsmåleren*, side 6).

Pulsmåleren verken sender eller mottar data før du tar den på.

**2** Sørg for at enheten er innenfor rekkevidden til sensoren (3 m (10 fot)).

**MERK:** Stå 10 m (33 fot) unna andre ANT+ sensorer når du skal parkoble enhetene.

- **3** Velg handlingstasten.
- **4** Velg **Innstillinger** > **Sensorer** > **Legg til ny**.
- **5** Velg et alternativ:
	- Velg **Søk på alle**.
	- Velg sensortype.

Sensorens status endres fra Søker til Tilkoblet når sensoren er parkoblet med enheten. Sensordata vises i datasideløkken eller et tilpasset datafelt.

### **Sette på pulsmåleren**

**MERK:** Hvis du ikke har en pulsmåler, kan du hoppe over dette trinnet.

Bruk pulsmåleren direkte mot huden rett under brystkassen. Den bør sitte så stramt at den holder seg på plass under aktiviteten.

**1** Knepp pulsmålermodulen ① på stroppen.

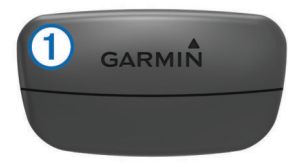

<span id="page-10-0"></span>Logoene for Garmin på modulen og stroppen skal vises med rett side opp.

**2** Fukt elektrodene 2 og kontaktlappene 3 på baksiden av stroppen for å opprette god kontakt mellom brystet og senderen.

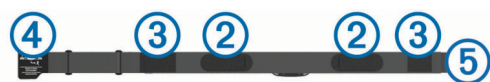

**3** Spenn stroppen rundt brystet, og fest spennen på stroppen  $\overline{4}$  til løkken  $\overline{5}$ .

**MERK:** Vaskelappen bør ikke brettes over.

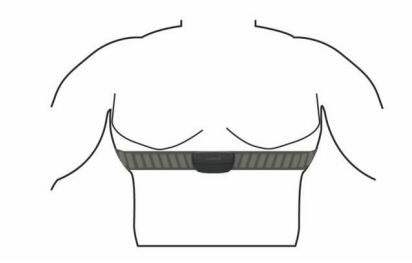

Logoene for Garmin skal være med høyre side opp.

**4** Sørg for at enheten er innenfor 3 m (10 fot) av pulsmåleren.

Pulsmåleren er aktiv og sender data når du har satt den på.

**TIPS:** Hvis pulsmåleren er unøyaktig eller ikke vises, kan du finne informasjon i feilsøkingstipsene (*Tips for unøyaktige pulsdata*, side 7).

### **Angi pulssoner**

Enheten bruker informasjonen i brukerprofilen i det første oppsettet for å bestemme standard pulssoner. Angi makspuls for å få nøyaktige kaloridata under aktiviteten. Du kan også angi hver pulssone og hvilepuls manuelt. Du kan justere sonene på enheten manuelt eller ved hjelp av Garmin Connect kontoen.

- **1** Velg handlingstasten.
- **2** Velg **Innstillinger** > **Brukerprofil** > **Pulssoner**.
- **3** Velg **Basert på** og deretter et alternativ.
	- Velg **BPM** for å vise og redigere sonene i slag per minutt.
	- Velg **Prosent av maksimal puls** for å se og redigere sonene som prosentandeler av makspulsen din.
	- Velg **%pulsreserve** for å se og redigere sonene som prosentandeler av pulsreserven din (makspuls minus hvilepuls).
- **4** Velg **Maksimal puls**, og angi makspulsen din.
- **5** Velg en sone, og angi en verdi for hver sone.
- **6** Velg **Hvilepuls**, og angi hvilepulsen.

#### *Om pulssoner*

Mange idrettsutøvere bruker pulssoner til å måle og øke den kardiovaskulære styrken og forbedre formen. En pulssone er et definert intervall over hjerteslag per minutt. De fem vanlige pulssonene er nummerert fra 1 til 5 etter hvor høy intensiteten er. Pulssoner beregnes som regel basert på prosentandeler av den maksimale pulsen din.

#### *Treningsmål*

Hvis du kjenner til pulssonene dine, kan du enklere måle og forbedre formen din ved å forstå og følge de følgende prinsippene.

- Pulsen gir en god indikasjon på intensiteten på treningsøkten.
- Ved å trene i bestemte pulssoner kan du forbedre den kardiovaskulære kapasiteten og styrken din.
- Hvis du kjenner til pulssonene dine, kan du unngå overtrening og redusere faren for skader.

Hvis du vet hva makspulsen din ligger på, kan du bruke tabellen (*[Pulssoneberegninger](#page-15-0)*, side 12) for å finne frem til den beste pulssonen for treningsmålene dine.

Hvis du ikke vet hva makspulsen din ligger på, kan du bruke en av kalkulatorene som finnes på Internett. Enkelte treningssentre tilbyr en test som måler maksimal puls. Standard maksimal puls er 220 minus alderen din.

### **Tips for unøyaktige pulsdata**

Hvis pulsdataene er unøyaktige eller ikke vises, kan du prøve følgende tips.

- Fukt elektrodene og kontaktlappene på nytt.
- Stram stroppen rundt brystet.
- Varm opp i 5–10 minutter.
- Følg instruksjonene for å ta vare på pulsmåleren (*[Ta vare på](#page-14-0) [pulsmåleren](#page-14-0)*, side 11).
- Ha på deg en bomullsskjorte eller fukt begge sider av stroppen grundig.

Syntetiske stoffer som gnisser eller blafrer mot pulsmåleren, kan skape statisk elektrisitet som forstyrrer pulssignalene.

- Beveg deg vekk fra kilder som kan forstyrre pulsmåleren.
- Kilder som kan forårsake forstyrrelser, kan omfatte elektromagnetiske felt, enkelte trådløse sensorer på 2,4 Ghz, høyspentledninger, elektriske motorer, ovner, mikrobølgeovner, trådløse telefoner på 2,4 Ghz og trådløse LAN-tilgangspunkter.

### **Fotsensor**

Enheten er kompatibel med fotsensoren. Du kan bruke fotsensoren til å registrere tempo og avstand i stedet for GPS når du trener innendørs og GPS-signalet er svakt. Fotsensoren er i standbymodus og er klar til å sende data (slik som pulsmåleren).

Når fotsensoren har vært inaktiv i 30 minutter, slår den seg automatisk av for å spare batterikapasitet. Når batterinivået er lavt, vises det en melding på enheten. Det er igjen ca. fem timer av batterilevetiden.

#### **Kalibrere fotsensoren**

Du må parkoble enheten med fotsensoren før du kan kalibrere fortsensoren (*[Parkoble ANT+ sensorer](#page-9-0)*, side 6).

Vi anbefaler manuell kalibrering hvis du vet hva kalibreringsfaktoren er. Hvis du har kalibrert fotsensoren med et annet produkt fra Garmin, vet du kanskje hva kalibreringsfaktoren er.

- **1** Velg handlingstasten.
- **2** Velg **Innstillinger** > **Sensorer** > **Fotsensor** > **Kalibreringsfaktor**.
- **3** Juster kalibreringsfaktoren:
	- Hvis avstanden er for kort, øker du kalibreringsfaktoren.
	- Hvis avstanden er for lang, reduserer du kalibreringsfaktoren.

### **Bruke en valgfri hastighets- eller pedalfrekvenssensor for sykkel**

Du kan bruke en kompatibel sensor for hastighet eller pedalfrekvens for sykkel for å sende data til enheten.

- Par sensoren med enheten (*[Parkoble ANT+ sensorer](#page-9-0)*, [side 6\)](#page-9-0).
- Oppdater informasjonen for brukerprofilen for trening (*[Konfigurere brukerprofilen](#page-11-0)*, side 8).
- Angi hjulstørrelsen (*[Kalibrering av hastighetssensoren](#page-11-0)*, [side 8\)](#page-11-0).
- Legg ut på tur (*[Legge ut på tur](#page-6-0)*, side 3).

### <span id="page-11-0"></span>**Kalibrering av hastighetssensoren**

Du må parkoble enheten med en kompatibel hastighetssensor før du kan kalibrere hastighetssensoren (*[Parkoble ANT+](#page-9-0)  [sensorer](#page-9-0)*, side 6).

Manuell kalibrering er valgfritt, men kan forbedre nøyaktigheten.

- **1** Velg handlingstasten.
- **2** Velg **Innstillinger** > **Sensorer** > **Hastighet/pedalfr.** > **Hjulstørrelse**.
- **3** Velg et alternativ:
	- Velg **Automatisk** for å beregne hjulstørrelsen og kalibrere hastighetssensoren automatisk.
	- Velg **Manuelt** og angi hjulstørrelsen for å kalibrere hastighetssensoren manuelt (*[Hjulstørrelse og -omkrets](#page-15-0)*, [side 12](#page-15-0)).

### **tempe™**

tempe er en ANT+ trådløs temperatursensor. Du kan feste sensoren til en slitesterk stropp eller et feste der den utsettes for omgivende luft. Dermed blir enheten en stabil kilde til nøyaktige temperaturdata. Du må pare tempe med enheten for å vise temperaturdata fra tempe.

## **Tilpasse enheten**

### **Endre urskiven**

Du kan bruke den standard digitale urskiven eller en Connect IQ urskive (*[Laste ned Connect IQ funksjoner](#page-5-0)*, side 2).

- **1** Velg handlingstasten.
- **2** Velg **Innstillinger** > **Urskive**.
- **3** Velg et alternativ.

### **Konfigurere brukerprofilen**

Du kan oppdatere innstillingene for kjønn, fødselsår, høyde, vekt og pulssone (*[Angi pulssoner](#page-10-0)*, side 7). Enheten bruker denne informasjonen til å beregne nøyaktige treningsdata.

- **1** Velg handlingstasten.
- **2** Velg **Innstillinger** > **Brukerprofil**.
- **3** Velg et alternativ.

### **Aktivitetsinnstillinger**

Med disse innstillingene kan du tilpasse enheten etter dine egne treningsbehov. Du kan for eksempel tilpasse dataskjermbilder og aktivere varsler og treningsfunksjoner.

### **Tilpasse dataskjermbildene**

Du kan tilpasse dataskjermbildene basert på treningsmål eller valgfrie tilbehør. Du kan for eksempel tilpasse en av dataskjermbildene til å vise rundetempo eller pulssone.

- **1** Velg handlingstasten.
- **2** Velg en aktivitet.

**MERK:** Denne funksjonen er ikke tilgjengelig for alle aktiviteter.

- **3** Velg > **Dataskjermer**.
- **4** Velg et skjermbilde.
- **5** Velg eventuelt bryteren for å aktivere dataskjermbilder.
- **6** Velg .
- **7** Velg et datafelt for å endre det.

### **Varsler**

Du kan angi varsler for hver aktivitet, slik at du får hjelp til å trene mot spesifikke mål. Enkelte varsler er bare tilgjengelige for spesifikke aktiviteter.

### *Angi områdevarsler*

Et områdevarsel varsler deg når enheten er over eller under et angitt verdiområde. Hvis du for eksempel har en pulsmåler (tilleggsutstyr), kan du konfigurere enheten slik at den varsler deg når pulsen er under sone 2 og over sone 5 (*[Angi pulssoner](#page-10-0)*, [side 7\)](#page-10-0).

- **1** Velg handlingstasten.
- **2** Velg en aktivitet. **MERK:** Denne funksjonen er ikke tilgjengelig for alle aktiviteter.
- $3 \text{ Velg} \equiv 5 \text{ Varsler} > 1$  **Legg til ny.**
- **4** Velg typen varsel.

Avhengig av tilbehøret ditt kan varslene inkludere puls, tempo, hastighet og pedalfrekvens.

- **5** Slå på varselet om nødvendig.
- **6** Velg en sone eller angi en verdi for hvert varsel.

Det vises en melding hver gang du går over eller under området som er angitt. Enheten vibrerer også hvis vibrering er slått på (*[Systeminnstillinger](#page-12-0)*, side 9).

### *Angi et regelmessig varsel*

Et regelmessig varsel varsler deg hver gang enheten registrerer en bestemt verdi eller et bestemt intervall. Du kan for eksempel angi at enheten skal varsle deg hvert 30. minutt.

- **1** Velg handlingstasten.
- **2** Velg en aktivitet.

**MERK:** Denne funksjonen er ikke tilgjengelig for alle aktiviteter.

- **3** Velg  $\equiv$  > Varsler > Legg til ny.
- **4** Velg et alternativ:
	- Velg **Egendefinert**, velg en melding, og velg en varseltype.
	- Velg **Tid** eller **Avstand**.
- **5** Angi en verdi.

Det vises en melding hver gang du når verdien for varselet. Enheten vibrerer også hvis vibrering er slått på (*[Systeminnstillinger](#page-12-0)*, side 9).

### *Konfigurere varsler for gåpauser*

Enkelte løpeprogrammer bruker tidsinnstilte gåpauser med jevne mellomrom. Under et langt treningsløp kan du konfigurere enheten til å varsle deg slik at du løper i fire minutter og deretter går i ett minutt – dette varselet gjentas. Auto Lap® fungerer som vanlig mens du bruker løpe- eller gåvarsler.

- **1** Velg handlingstasten.
- **2** Velg en aktivitet.

**MERK:** Denne funksjonen er ikke tilgjengelig for alle aktiviteter.

- **3** Velg  $\equiv$  > Varsler > Legg til ny.
- **4** Velg **Løp/gå**.
- **5** Angi en tid for løpeintervallet.
- **6** Angi en tid for gåintervallet.

Det vises en melding hver gang du når verdien for varselet. Enheten vibrerer også hvis vibrering er slått på (*[Systeminnstillinger](#page-12-0)*, side 9).

### **Auto Lap**

#### *Markere runder*

Du kan konfigurere enheten til å bruke funksjonen Auto Lap til å markere en runde ved en bestemt avstand automatisk. Du kan også markere runder manuelt. Denne funksjonen er til god hjelp for å sammenligne ytelsen din under forskjellige deler av en aktivitet (for eksempel etter hver 1. mile eller 5. kilometer).

**1** Velg handlingstasten.

- <span id="page-12-0"></span>**2** Velg en aktivitet. **MERK:** Denne funksjonen er ikke tilgjengelig for alle aktiviteter.
- $3 \text{ Velg} \equiv \text{P}$  **Runder**.
- **4** Velg et alternativ:
	- Velg bryteren **Auto Lap** for å slå på funksjonen Auto Lap.
	- Velg bryteren **Rundetast** for å bruke  $\Rightarrow$  til å markere en runde under en aktivitet.

**TIPS:** Du kan velge ✔ for å angi en egendefinert avstand hvis funksjonen Auto Lap er slått på.

Hver gang du fullfører en runde, vises det en melding med tiden for runden. Enheten vibrerer også hvis vibrering er slått på (*Systeminnstillinger*, side 9).

Du kan eventuelt tilpasse dataskjermbildene til å vise ytterligere rundedata (*[Tilpasse dataskjermbildene](#page-11-0)*, side 8).

#### **Bruke Auto Pause®**

Du kan bruke Auto Pause til å sette tidtakeren på pause automatisk når du slutter å bevege deg, eller når tempoet eller hastigheten faller under en bestemt verdi. Denne funksjonen er nyttig hvis aktiviteten omfatter trafikklys eller andre steder der du må senke farten eller stoppe.

**MERK:** Det registreres ikke oppføringer til loggen så lenge tidtakeren er stanset eller satt på pause.

- **1** Velg handlingstasten.
- **2** Velg en aktivitet.

**MERK:** Denne funksjonen er ikke tilgjengelig for alle aktiviteter.

- $3 \text{ Velq} \equiv 5 \text{ Auto Pause}.$
- **4** Velg et alternativ:
	- Velg **Når stoppet** for å sette tidtakeren på pause automatisk når du slutter å bevege deg.
	- Velg **Tempo** for å sette tidtakeren på pause automatisk når tempoet faller under en bestemt verdi.
	- Velg **Hastighet** for å sette tidtakeren på pause automatisk når hastigheten faller under en bestemt verdi.

#### **Bruke Bla automatisk**

Du kan bruke funksjonen Bla automatisk til å bla gjennom alle treningsdataskjermbildene automatisk mens tidtakeren er i gang.

- **1** Velg handlingstasten.
- **2** Velg en aktivitet.

**MERK:** Denne funksjonen er ikke tilgjengelig for alle aktiviteter.

- $3 \text{ Vela} \equiv 5$  **Bla automatisk.**
- **4** Velg en visningshastighet.

#### **Bakgrunnsinnstillinger**

I bakgrunnsinnstillingene kan du angi om bakgrunnsfargen skal være svart eller hvit.

Velg handlingstasten, deretter en aktivitet og => **Bakgrunn**. **MERK:** Denne funksjonen er ikke tilgjengelig for alle aktiviteter.

### **Innstillinger for Bluetooth**

Velg handlingstasten og deretter **Innstillinger** > **Bluetooth**.

- **Status**: Viser gjeldende tilkoblingsstatus for Bluetooth og lar deg slå trådløs Bluetooth teknologi på eller av (*[Slå av Bluetooth](#page-8-0)  [teknologi](#page-8-0)*, side 5).
- **Smarte varsler**: Enheten slår smarte varsler på og av automatisk basert på valgene dine (*[Aktivere Bluetooth](#page-8-0)  varsler*[, side 5](#page-8-0)).

**Par mobilenhet**: Kobler enheten til en kompatibel mobilenhet utstyrt med trådløs Bluetooth Smart-teknologi.

**Stopp LiveTrack**: Lar deg stoppe en pågående LiveTrack økt.

### **Systeminnstillinger**

Velg handlingstasten og deretter **Innstillinger** > **System**.

**Språk**: Angir språket på enhetsgrensesnittet.

- **Klokke**: Angi tid, format, fargepreferanser og urskive (*Tidsinnstillinger*, side 9).
- **Bakgrunnslys**: Angi modus for bakgrunnslyset og hvor lang tid det tar før bakgrunnslyset slås av (*Innstillinger for bakgrunnslys*, side 9).
- **Vibrasjon**: Slår vibrasjon på eller av.
- **Enheter**: Angi hvilke måleenheter data skal vises i (*Endre måleenhetene*, side 9).
- **USB-modus**: Angir at enheten skal bruke masselagringsmodus eller Garmin modus når den er koblet til en datamaskin.
- **Fabrikkinnstillinger**: Lar deg gjenopprette alle enhetsinnstillingene til fabrikkinnstillingene (*[Gjenopprette alle](#page-13-0)  [fabrikkinnstillinger](#page-13-0)*, side 10).
- **Programvareoppdat.**: Lar deg søke etter programvareoppdateringer.
- **Om**: Viser enhets-ID, programvareversjon, GPS-versjon og programvareinformasjon.

#### **Tidsinnstillinger**

Velg handlingstasten og deretter **Innstillinger** > **System** > **Klokke**.

**Tidsformat**: Angir at enheten skal vise tiden i et 12- eller 24 timers format.

**Angi lokal tid**: Gjør det mulig å stille klokken manuelt eller automatisk basert på den parkoblede mobilenheten.

**Bakgrunn**: Angir bakgrunnsfargen til svart eller hvit.

**Detaljfarge**: Angir detaljfargen for klokken.

#### *Angi klokkeslett manuelt*

Klokkeslettet stilles inn automatisk når vívoactive enheten er parkoblet med en mobilenhet.

- **1** Velg handlingstasten.
- **2** Velg **Innstillinger** > **System** > **Klokke** > **Angi lokal tid** > **Manuelt**.
- **3** Velg **Tid**, og angi klokkeslettet.

#### *Stille inn alarmen*

- **1** Velg handlingstasten.
- **2** Velg **Innstillinger** > **Alarm**.
- **3** Velg bryteren for å slå på alarmen.
- **4** Velg , og angi en tid.

#### **Innstillinger for bakgrunnslys**

Velg handlingstasten og deretter **Innstillinger** > **System** > **Bakgrunnslys**.

**Modus**: Angir om bakgrunnslyset skal slås på automatisk eller ved tastetrykk og varsler.

**Tidsavbrudd**: Angir hvor lang tid det tar før bakgrunnslyset slås av.

#### **Endre måleenhetene**

Du kan tilpasse måleenheter for avstand, tempo og hastighet, høyde, vekt og temperatur.

- **1** Velg handlingstasten.
- **2** Velg **Innstillinger** > **System** > **Enheter**.
- **3** Velg en målingstype.
- **4** Velg en måleenhet.

### <span id="page-13-0"></span>**Endre satellittinnstillingen**

Som standard bruker enheten GPS til å finne satellitter. Du kan få forbedret ytelse under utfordrende forhold og raskere innhenting av posisjon ved å aktivere GPS og GLONASS. Bruk av GPS og GLONASS kan redusere batterilevetiden med enn bare GPS.

- **1** Velg handlingstasten.
- **2** Velg **Innstillinger** > **Sensorer** > **GPS**.
- **3** Velg bryteren for å aktivere GPS.

**MERK:** Enheten bruker ikke GPS med mindre du tar opp en utendørsaktivitet.

- **4** Velg .
- **5** Velg bryteren for å aktivere GLONASS.

## **Informasjon om enheten**

### **vívoactive – spesifikasjoner**

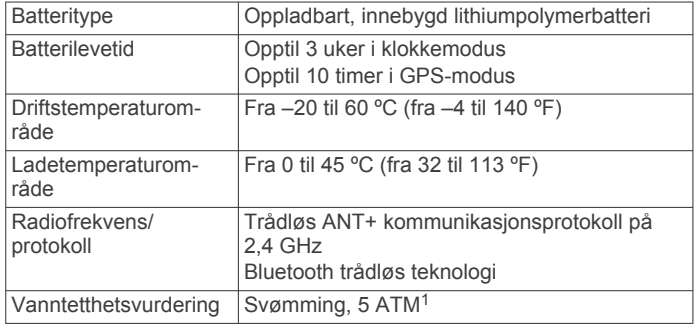

### **Spesifikasjoner for pulsmåler**

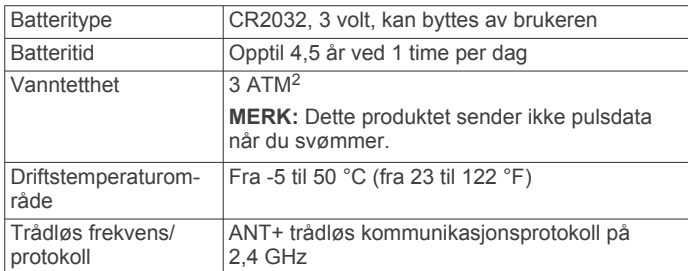

### **Batterier som kan byttes ut av brukeren**

#### **ADVARSEL**

Ikke ta ut batteriene med en skarp gjenstand.

Oppbevar batteriet utilgjengelig for barn.

Du må aldri putte batterier i munnen. Hvis du svelger et batteri, må du ta kontakt med lege.

Utbyttbare knappcellebatterier kan inneholde perkloratmateriale. Spesiell håndtering kan være påkrevd. Se [www.dtsc.ca.gov](http://www.dtsc.ca.gov/hazardouswaste/perchlorate) [/hazardouswaste/perchlorate.](http://www.dtsc.ca.gov/hazardouswaste/perchlorate)

#### **FORSIKTIG**

Kontakt et lokalt renovasjonsselskap for å få mer informasjon om hvor du skal resirkulere batterier.

#### **Bytte batteriet i pulsmåleren**

- **1** Bruk en liten stjerneskrutrekker til å fjerne de fire skruene på baksiden av modulen.
- **2** Fjern dekselet og batteriet.

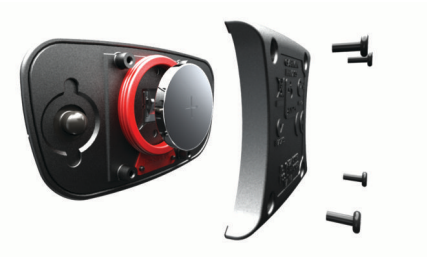

- **3** Vent i 30 sekunder.
- **4** Sett inn det nye batteriet med den positive siden opp. **MERK:** Pass på at du ikke skader eller mister tetningsringen.
- **5** Sett dekselet og de fire skruene tilbake på plass. **MERK:** Ikke stram for hardt til.

Når du har byttet ut batteriet i pulsmåleren, må du kanskje pare den med enheten på nytt.

### **Databehandling**

**MERK:** Enheten er ikke kompatibel med Windows® 95, 98, Me, Windows NT® og Mac® OS 10.3 eller eldre.

### **Koble fra USB-kabelen**

Hvis enheten er koblet til datamaskinen som en flyttbar stasjon eller et flyttbart volum, må du koble enheten fra datamaskinen på en sikker måte for å unngå tap av data. Hvis enheten er koblet til en datamaskin med Windows som en bærbar enhet, er det ikke nødvendig å koble fra på en sikker måte.

- **1** Gjør ett av følgende:
	- I Windows velger du ikonet **Trygg fjerning av maskinvare** i systemstatusfeltet og velger deretter enheten.
	- I Mac drar du volumikonet til papirkurven.
- **2** Koble kabelen fra datamaskinen.

### **Slette filer**

#### *LES DETTE*

Hvis du ikke er sikker på hvilken funksjon en fil har, må du ikke slette den. Enhetens minne inneholder viktige systemfiler som ikke må slettes.

- **1** Åpne **Garmin** stasjonen eller -volumet.
- **2** Åpne om nødvendig en mappe eller et volum.
- **3** Velg en fil.
- **4** Trykk på **Delete**-tasten på tastaturet.

## **Feilsøking**

### **Nullstille enheten**

Hvis enheten slutter å reagere, må du kanskje nullstille den. **MERK:** Hvis du nullstiller enheten, kan dataene og innstillingene dine bli slettet.

- 1 Hold  $\Diamond$  nede i 15 sekunder.
- Enheten slår seg av.
- **2** Hold  $\circlearrowleft$  nede i ett sekund for å slå på enheten.

### **Gjenopprette alle fabrikkinnstillinger**

**MERK:** Ved en nullstilling slettes all brukerangitt informasjon og alt innhold i aktivitetsloggen.

Du kan nullstille alle innstillinger tilbake til fabrikkinnstillingene.

- **1** Velg handlingstasten.
- **2** Velg **Innstillinger** > **System** > **Fabrikkinnstillinger** > **Ja**.

<sup>1</sup> Enheten tåler trykk tilsvarende en dybde på 50 meter. Du finner mer informasjon på [www.garmin.com/waterrating.](http://www.garmin.com/waterrating)<br><sup>2</sup> Enheten tåler trykk tilsvarende en dybde på 30 meter. Du finner mer informasjon

på [www.garmin.com/waterrating.](http://www.garmin.com/waterrating)

### <span id="page-14-0"></span>**Innhente satellittsignaler**

Det kan hende enheten må ha klar sikt til himmelen for å innhente satellittsignaler.

- **1** Gå utendørs til et åpent område. Forsiden av enheten må peke mot himmelen.
- **2** Vent mens enheten finner satellittene. Det kan ta 30–60 sekunder å lokalisere satellittsignaler.

### **Maksimere batterilevetiden**

- Reduser tidsavbruddet for bakgrunnslys (*[Innstillinger for](#page-12-0) [bakgrunnslys](#page-12-0)*, side 9).
- Bruk GPS-modus i stedet for GLONASS-modus for aktiviteten din (*[Endre satellittinnstillingen](#page-13-0)*, side 10).
- Bruk en Connect IQ urskive som ikke oppdateres hvert sekund. Bruk for eksempel en urskive uten en annen viser (*[Laste ned Connect IQ funksjoner](#page-5-0)*, side 2).
- Gå til varslingsinnstillingene på smarttelefonen, og begrens varslene som vises (*[Administrere varsler](#page-8-0)*, side 5).

### **Støtte og oppdateringer**

På Garmin Express™ ([www.garmin.com/express\)](http://www.garmin.com/express) får du enkelt tilgang til følgende tjenester for Garmin enheter.

- Produktregistrering
- Produktveiledninger
- Programvareoppdateringer
- Dataopplastinger til Garmin Connect

### **Konfigurere Garmin Express**

- **1** Koble enheten til datamaskinen med en USB-kabel.
- **2** Gå til [www.garmin.com/express.](http://www.garmin.com/express)
- **3** Følg instruksjonene på skjermen.

#### **Programvareoppdatering**

Når det finnes en tilgjengelig programvareoppdatering, laster enheten automatisk ned oppdateringen når du synkroniserer enheten med Garmin Connect kontoen din.

## **Tillegg**

### **Ta vare på enheten**

#### *LES DETTE*

Unngå kraftige slag og hard behandling. Dette kan redusere produktets levetid.

Unngå å trykke på tastene under vann.

Ikke bruk en skarp gjenstand til å rengjøre enheten.

Du må aldri trykke på skjermen med en hard eller skarp

gjenstand, da dette kan skade skjermen.

Unngå kjemiske rengjøringsmidler, løsemidler og insektsmidler som kan skade plastdeler og finish.

Skyll enheten godt med ferskvann hvis den er blitt utsatt for klor, saltvann, solkrem, kosmetikk, alkohol eller andre sterke kjemikalier. Dekselet kan bli skadet dersom det utsettes for disse stoffene over lengre tid.

Ikke oppbevar enheten på et sted der den kan bli utsatt for ekstreme temperaturer over lengre tid. Dette kan føre til permanent skade.

### **Rengjøre enheten**

### *LES DETTE*

Selv svette eller fukt i små mengder kan føre til korrosjon i de elektriske kontaktene når de er koblet til en lader. Korrosjon kan hindre lading eller overføring av data.

- **1** Tørk av enheten med en klut som er fuktet med et mildt vaskemiddel.
- **2** Tørk av.

La enheten tørke når den er rengjort.

**TIPS:** Du finner mer informasjon på [www.garmin.com/fitandcare.](http://www.garmin.com/fitandcare)

### **Ta vare på pulsmåleren**

#### *LES DETTE*

Du må ta av modulen før du rengjør stroppen.

Oppsamling av svette og salt på stroppen kan redusere pulsmålerens evne til å rapportere nøyaktige data.

- Du finner detaljerte instruksjoner for hvordan du vasker stroppen, på [www.garmin.com/HRMcare.](http://www.garmin.com/HRMcare)
- Skyll stroppen etter hver bruk.
- Vask stroppen i vaskemaskin etter hver 7. bruk.
- Ikke kjør stroppen i tørketrommel.
- Heng opp stroppen eller legg den flatt når du skal tørke den.
- Pulsmålerens levetid blir forlenget hvis du tar av modulen når den ikke er i bruk.

### **Datafelter**

Enkelte datafelter krever tilbehør med ANT+ for å kunne vise data.

- **%pulsreserve**: Prosent av pulsreserve (maksimal puls minus hvilepuls).
- **%pulsreserve for runde**: Snittprosent av pulsreserve (maksimal puls minus hvilepuls) for gjeldende runde.
- **30 s gjennomsnittlig vertikal hastighet**: 30 sekunders gjennomsnittlig bevegelse for vertikal hastighet.
- **Avstand**: Avstanden som er tilbakelagt under gjeldende spor eller aktivitet.
- **Avstand, intervall**: Avstand som er tilbakelagt under gjeldende intervall.
- **Gj.sn. prosent for maks. puls**: Snittprosent av maksimal puls for gjeldende aktivitet.
- **Gjennomsnittlig %pulsreserve**: Snittprosent av pulsreserve (maksimal puls minus hvilepuls) for gjeldende aktivitet.
- **Gjennomsnittlig hastighet**: Gjennomsnittlig hastighet for gjeldende aktivitet.
- **Gjennomsnittlig pedalfrekvens**: Sykling Gjennomsnittlig pedalfrekvens for gjeldende aktivitet.
- **Gjennomsnittlig pedalfrekvens**: Løping Gjennomsnittlig pedalfrekvens for gjeldende aktivitet.
- **Gjennomsnittlig puls**: Gjennomsnittlig puls for gjeldende aktivitet.
- **Gjennomsnittlig rundetid**: Gjennomsnittlig rundetid for gjeldende aktivitet.
- **Gjennomsnittlig SWOLF**: Gjennomsnittlig Swolf-poeng for gjeldende aktivitet. Swolf-poeng er summen av tiden for én lengde pluss antall tak for lengden (*[Svømmeterminologi](#page-7-0)*, [side 4\)](#page-7-0).
- **Gjennomsnittlig tak/lengde**: Gjennomsnittlig antall tak per lengde under gjeldende aktivitet.
- **Gjennomsnittlig tempo**: Gjennomsnittlig tempo for gjeldende aktivitet.
- **Gjennomsnittlig tempo for tak**: Gjennomsnittlig antall tak per minutt (tpm) under gjeldende aktivitet.
- **Hastighet**: Gjeldende reisegrad.
- **Høyde**: Høyde over eller under havet for den gjeldende posisjonen.
- **Kalorier**: Totalt antall kalorier som er forbrent.
- <span id="page-15-0"></span>**Klokkeslett**: Klokkeslett basert på gjeldende posisjon og tidsinnstillinger (format, tidssone, sommertid).
- **Lengder**: Antall bassenglengder som er fullført under gjeldende aktivitet.
- **Lengder, intervall**: Antall bassenglengder som er fullført under gjeldende aktivitet.
- **Maks. for 24 timer**: Den høyeste temperaturen som er registrert de siste 24 timene.
- **Maksimal hastighet**: Høyeste hastighet for gjeldende aktivitet.
- **Medgått tid**: Sammenlagt tid som er registrert. Hvis du for eksempel starter tidtakeren og løper i 10 minutter, stopper tidtakeren i 5 minutter og deretter starter tidtakeren og løper i 20 minutter, har det gått 35 minutter.
- **Min. for 24 timer**: Den laveste temperaturen som er registrert de siste 24 timene.
- **Pedalfrekvens**: Sykling Antall omdreininger for krankarmen. Enheten må være koblet til en sensor for pedalfrekvens for at disse dataene skal vises.
- **Pedalfrekvens**: Løping Skritt per minutt (høyre og venstre).
- **Pedalfrekvens, runde**: Sykling Gjennomsnittlig pedalfrekvens for gjeldende runde.
- **Pedalfrekvens, runde**: Løping Gjennomsnittlig pedalfrekvens for gjeldende runde.
- **Pedalfrekvens, siste runde**: Sykling Gjennomsnittlig pedalfrekvens for forrige fullførte runde.
- **Pedalfrekvens, siste runde**: Løping Gjennomsnittlig pedalfrekvens for forrige fullførte runde.
- **Puls**: Puls angitt i slag per minutt (bpm). Enheten må være koblet til en kompatibel pulsmåler.
- **Puls, runde**: Gjennomsnittlig puls for gjeldende runde.
- **Puls %maksimum**: Prosent av maksimal puls.
- **Puls %maksimum, runde**: Snittprosent av maksimal puls for gjeldende runde.
- **Pulssone**: Gjeldende pulsområde (1 til 5). Standardsonene er basert på brukerprofilen og maksimal puls (220 minus alderen din).
- **Retning**: Retningen du beveger deg i.
- **Rundeavstand**: Avstanden som er tilbakelagt under gjeldende runde.
- **Rundehastighet**: Gjennomsnittlig hastighet for gjeldende runde.
- **Runder**: Antall runder som er fullført for gjeldende aktivitet.
- **Rundetid**: Stoppeklokketiden for gjeldende runde.
- **Rundetid, siste**: Stoppeklokketiden for forrige fullførte runde.
- **Siste rundeavstand**: Avstanden som er tilbakelagt under forrige fullførte runde.
- **Siste rundehastighet**: Gjennomsnittlig hastighet for forrige fullførte runde.
- **Solnedgang**: Tidspunktet for solnedgang basert på gjeldende GPS-posisjon.
- **Soloppgang**: Tidspunktet for soloppgang basert på gjeldende GPS-posisjon.
- **SWOLF, intervall**: Gjennomsnittlig Swolf-poeng for gjeldende intervall.
- **SWOLF, siste lengde**: Swolf-poeng for siste fullførte bassenglengde.
- **Tak, siste lengde**: Antall tak for siste fullførte bassenglengde.
- **Tak/lengde i intervall**: Gjennomsnittlig antall tak per lengde under gjeldende intervall.
- **Temperatur**: Temperaturen i luften. Kroppstemperaturen påvirker temperatursensoren.

**Tempo**: Gjeldende tempo.

**Tempo, intervall**: Gjennomsnittlig tempo for gjeldende intervall.

**Tempo, runde**: Gjennomsnittlig tempo for gjeldende runde.

- **Tempo, siste lengde**: Gjennomsnittlig tempo for forrige fullførte bassenglengde.
- **Tempo, siste runde**: Gjennomsnittlig tempo for forrige fullførte runde.
- **Tempo for tak, siste lengde**: Gjennomsnittlig antall tak per minutt (tpm) under siste fullførte bassenglengde.
- **Tempo for tak i intervall**: Gjennomsnittlig antall tak per minutt (tpm) under gjeldende intervall.
- **Tid, intervall**: Stoppeklokketid for gjeldende intervall.
- **Tidtaker**: Stoppeklokketiden for gjeldende aktivitet.

**Vertikal hastighet**: Oppstigning eller nedstigning over tid.

### **Pulssoneberegninger**

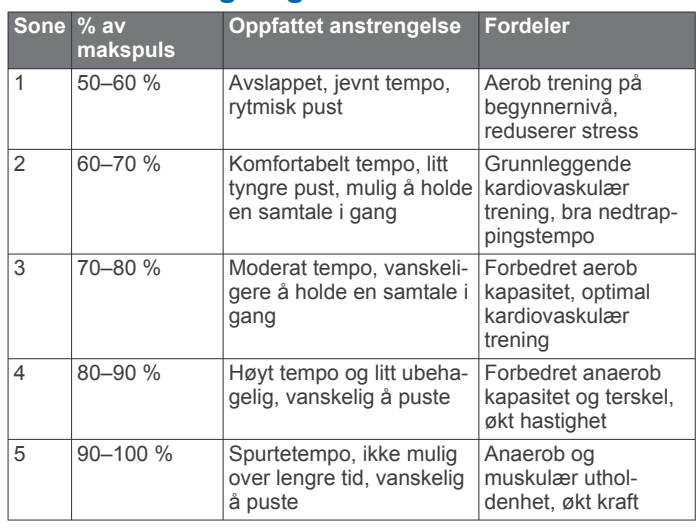

### **Hjulstørrelse og -omkrets**

Størrelsen på hjulet er avmerket på begge sider av dekket. Dette er ikke en fullstendig liste. Du kan også bruke en av kalkulatorene som finnes på Internett.

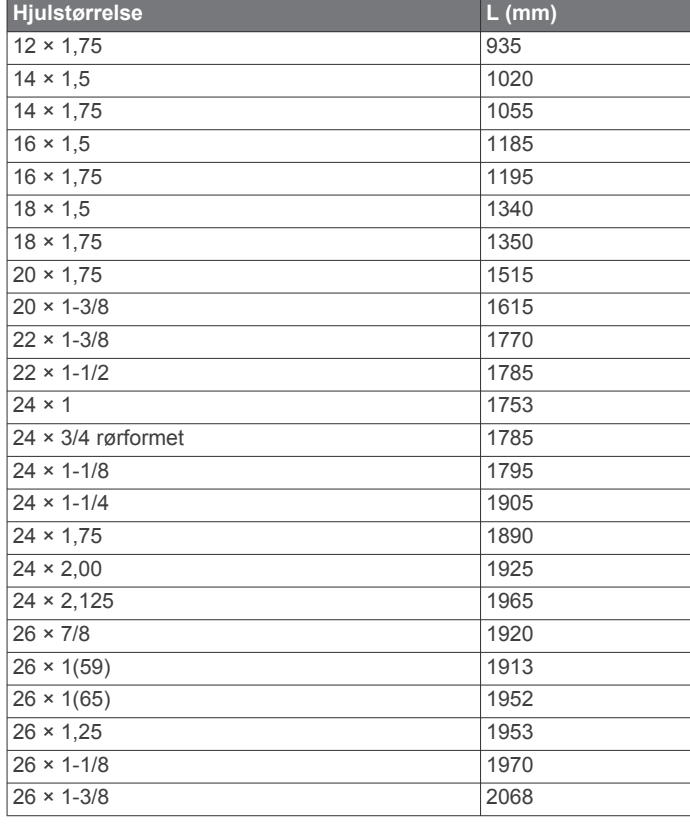

<span id="page-16-0"></span>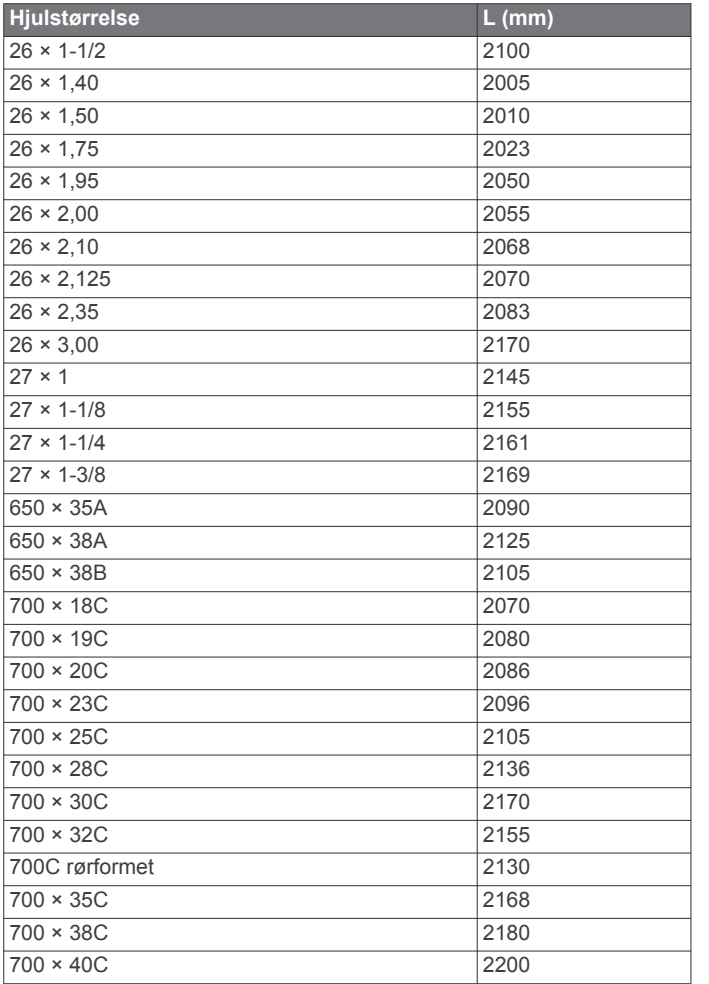

### **Lisensavtale for programvare**

VED Å BRUKE ENHETEN GODTAR DU AT DU ER BUNDET AV FØLGENDE VILKÅR I PROGRAMVARELISENSAVTALEN. LES DENNE AVTALEN NØYE.

Garmin Ltd. og datterselskapene ("Garmin") gir deg en begrenset lisens til å bruke programvaren som følger med denne enheten ("Programvaren"), i en binær kjørbar form ved normal bruk av produktet. Eiendomsrett og åndsverksrettigheter i og til Programvaren forblir hos Garmin og/eller tredjepartsleverandørene.

Du er innforstått med at Programvaren eies av Garmin og/eller tredjepartsleverandørene og er beskyttet i henhold til USAs opphavsrettslover og internasjonale avtaler om opphavsrett. Du er videre innforstått med at strukturen, organiseringen og kodingen i Programvaren, som det ikke leveres kildekode for, er verdifulle forretningshemmeligheter tilhørende Garmin og/eller tredjepartsleverandørene, og at Programvaren i kildekodeform forblir en verdifull forretningshemmelighet som tilhører Garmin og/eller tredjepartsleverandørene. Du samtykker i at du ikke skal dekompilere, demontere, endre, foreta en omvendt utvikling av eller redusere Programvaren eller deler av den til lesbar form, eller lage avledede produkter basert på Programvaren. Du samtykker i at du ikke skal eksportere eller reeksportere Programvaren til et annet land i strid med USAs eksportlover eksportlovene til et hvilket som helst annet land som er aktuelt.

### **Symbolforklaring**

Følgende symboler kan vises på enheten eller tilbehør.

WEEE-symbol for kassering og resirkulering. WEEE-symbolet merker produktet i henhold til EU-direktivet 2012/19/EU om kasserte elektriske og elektroniske produkter. Formålet er å sikre at produktet ikke kasseres på feil måte samt å promotere gjenbruk og resirkulering.

### **Indeks**

#### <span id="page-17-0"></span>**A**

aktiviteter **[3](#page-6-0)** aktivitetsmåling **[2](#page-5-0)** aktivitetssporing **[2](#page-5-0)** alarmer **[9](#page-12-0)** Auto Lap **[8](#page-11-0)** Auto Pause **[9](#page-12-0)**

### **B**

bakgrunnslys **[1,](#page-4-0) [9](#page-12-0)** bassengstørrelse egendefinert **[4](#page-7-0)** innstilling **[4](#page-7-0)** batteri bytte **[10](#page-13-0)** lade **[1](#page-4-0)** maksimere **[5,](#page-8-0) [11](#page-14-0)** berøringsskjerm **[1](#page-4-0)** bla automatisk **[9](#page-12-0)** Bluetooth teknologi **[5,](#page-8-0) [9](#page-12-0)** brukerdata, slette **[10](#page-13-0)** brukerprofil **[8](#page-11-0)** bytte batteriet **[10](#page-13-0)**

#### **C**

Connect IQ [1,](#page-4-0) [2](#page-5-0)

### **D**

data lagre **[6](#page-9-0)** laste opp **[6](#page-9-0)** overføre **[6](#page-9-0)** datafelter **[1](#page-4-0) – [3,](#page-6-0) [8,](#page-11-0) [11](#page-14-0)** din aktivitet lagre **[2](#page-5-0)** starte **[2](#page-5-0)** dogleg **[4](#page-7-0) F**

feilsøking **[7](#page-10-0), [10](#page-13-0)** fotsensor **[1](#page-4-0), [7](#page-10-0)**

### **G**

Garmin Connect **[1,](#page-4-0) [2,](#page-5-0) [5,](#page-8-0) [6](#page-9-0)** lagre data **[6](#page-9-0)** Garmin Express **[11](#page-14-0)** oppdatere programvare **[11](#page-14-0)** registrere enheten **[11](#page-14-0)** GLONASS **[10](#page-13-0)** GPS **[1](#page-4-0), [10](#page-13-0)** signal **[11](#page-14-0)**

#### **H**

hjulstørrelser **[8,](#page-11-0) [12](#page-15-0)**

#### **I**

ikoner **[1](#page-4-0)** innendørstrening **[5](#page-8-0)** innstillinger **[8](#page-11-0) –[10](#page-13-0)** intervaller **[4](#page-7-0)** intervaller for gåing **[8](#page-11-0)**

#### **K**

kilometerteller **[4](#page-7-0)** klokke **[9](#page-12-0)** klokkemodus **[2](#page-5-0), [11](#page-14-0)** kontrollprogrammer **[2](#page-5-0)**

### **L**

lade **[1](#page-4-0)** lagre aktiviteter [3,](#page-6-0) [4](#page-7-0) lagre data **[6](#page-9-0)** laste opp data **[6](#page-9-0)** layup **[4](#page-7-0)** lengder **[4](#page-7-0)** logg **[3,](#page-6-0) [5](#page-8-0), [6](#page-9-0)** sende til datamaskin **[6](#page-9-0)** løyper spille **[4](#page-7-0)**

#### velge **[4](#page-7-0)**

#### **M**

meny **[1](#page-4-0)** måle et slag **[5](#page-8-0)** måleenheter **[9](#page-12-0)**

#### **N**

navigasjon **[3](#page-6-0)** stoppe **[4](#page-7-0)** nullstille enheten **[10](#page-13-0)**

#### **O**

oppdateringer, programvare **[11](#page-14-0)**

### **P**

parkobling ANT+ sensorer **[6](#page-9-0)** smarttelefon **[1](#page-4-0)** pedalfrekvens, sensorer **[7](#page-10-0)** produktregistrering **[11](#page-14-0)** profiler **[3](#page-6-0)** bruker **[8](#page-11-0)** programmer [2,](#page-5-0)[5](#page-8-0) smarttelefon [1](#page-4-0), [3](#page-6-0) programvare, oppdatere **[11](#page-14-0)** programvarelisensavtale **[13](#page-16-0)** puls **[1](#page-4-0)** måler **[6](#page-9-0), [7](#page-10-0), [10](#page-13-0), [11](#page-14-0)** soner **[7](#page-10-0), [12](#page-15-0)**

### **R**

registrere enheten **[11](#page-14-0)** rengjøre enheten **[11](#page-14-0)**

#### **S**

satellittsignaler **[1](#page-4-0), [11](#page-14-0)** scorekort **[5](#page-8-0)** sensorer for hastighet og pedalfrekvens **[1,](#page-4-0) [7](#page-10-0)** sensorer med ANT+ **[6](#page-9-0)** skjerm **[9](#page-12-0)** låse **[2](#page-5-0)** slette, alle brukerdata **[10](#page-13-0)** smarttelefon **[2](#page-5-0)** parkobling **[1](#page-4-0)** programmer **[3,](#page-6-0) [5](#page-8-0)** soner, puls **[7](#page-10-0)** spesifikasjoner **[10](#page-13-0)** svømming **[4](#page-7-0)** swolf-poengsum **[4](#page-7-0)** sykkelsensorer **[7](#page-10-0)** sykling **[3](#page-6-0)** systeminnstillinger **[9](#page-12-0)** søvnmodus **[2](#page-5-0)**

### **T**

tak **[4](#page-7-0)** taster **[1](#page-4-0), [2](#page-5-0), [11](#page-14-0)** tempe **[8](#page-11-0)** temperatur **[8](#page-11-0)** tid **[9](#page-12-0)** innstillinger **[9](#page-12-0)** tidtaker **[3](#page-6-0), [4](#page-7-0)** tilbehør **[6](#page-9-0)** tilpasse enheten **[8](#page-11-0), [9](#page-12-0)** trening **[5,](#page-8-0) [8](#page-11-0)** sider **[3](#page-6-0)**

### **U**

urskiver **[2](#page-5-0), [8](#page-11-0)** USB, koble fra **[10](#page-13-0)**

### **V**

varsler **[5](#page-8-0)**, [8](#page-11-0) avstand **[8](#page-11-0)** pedalfrekvens **[8](#page-11-0)** puls **[8](#page-11-0)** tid **[8](#page-11-0)** VIRB fjernkontroll **[3](#page-6-0)**

### **W**

widgets **[2](#page-5-0)**

# support.garmin.com

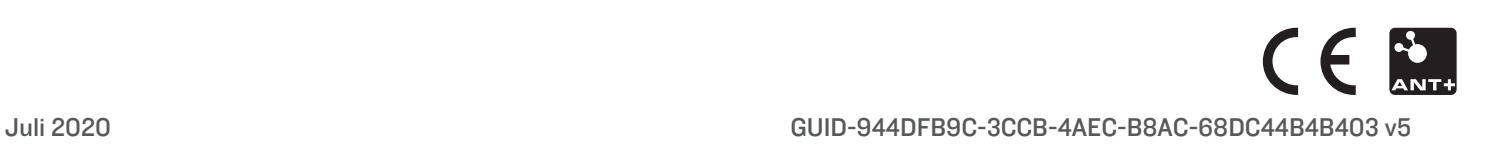